Заключение. Таким образом, использование универсальных составляющих сайта и оформление его интерфейса в соответствие с требованиями дизайна UX/UI, а именно: текст и структура сайта направляют пользователя к цели; интерфейс не перегружен подсказками и анимацией; интерфейс интуитивно понятен и реагирует на действия пользователя мгновенно; меню и слайдер ведут себя одинаково на любой странице; предусмотрены сообщения на случай, если пользователь сделал ошибку - обеспечат популярность сайта среди потенциальных клиентов.

#### Литература

1 41 термин в дизайне, полезный для UX-исследователя [Электронный ресурс]. Режим доступа: https://habr.com/ru/post/517588/. - Дата доступа: 29.04.2020.

2 Дронов, В. HTML 5, CSS 3, Web 2.0: разработка современных Web-сайтов / В. Дронов. – Санкт-Петербург : БВХ-Петербург, 2011. – 654 с.

**УДК 004.4** 

#### Ю. Ю. Роговский

## WEB-ПРИЛОЖЕНИЕ «РНОТО-FILTER»

Статья посвящена созданию web-приложения для редактирования фотографий. Разработка web-версии данной программы выполнена с использованием HTML, CSS, JS. Спроектирован макет web-приложения «Photo-filter» и на его основе определены функциональные требования, описан сценарий использования, сконструирована архитектура разрабатываемого приложения, разработан удобный для пользователя интерфейс, реализована web-версия приложения на основе спроектированных моделей.

С развитием цифровых технологий компьютеры приобретают все больше свойств и функций для работы с изображениями. Если раньше с этим мало кто сталкивался, то сегодня сфера их применения существенно расширилась. Люди часто фотографируют на свои смартфоны, планшеты и камеры, после чего некоторые хотят обработать данное фото на компьютере или смартфоне для улучшения качества изображения. По сравнению с компьютерными приложениями, такими как Adobe Photoshop, Movavi Photo Editor, web-приложения (редакторы) более адаптированы и удобны в использовании новичку. В них можно зайти в любое время и на любом устройстве. И ещё одним немаловажным фактором является то, что компьютерные приложения менее просты в применении и занимают определенное место памяти на жестком диске.

Web-приложение «Photo-filter» разработано на языке JavaScript ( $HTML + CSS$ ) B Visual Studio Code [1-4].

На главной странице отображается стартовое изображение и настройки cssфильтров blur, invert, saturate, sepia, hue rotate в виде ползунков, каждому из которых соответствует определённый css-фильтр. Дополнительные фильтры можно добавить по своему усмотрению.

Стартовое изображение загружается из файлов самого приложения. Его соответствие времени суток не требуется. Над изображением есть четыре кнопки, каждой из которых соответствует определённый функционал:

- Кнопка Reset позволяет сбросить настройки css-фильтров;

– Кнопка *Next picture* предназначена для смены изображений, которые загружаются с внешнего ресурса по ссылке;

– Кнопка *Load picture* для загрузки изображения с компьютера;

– Кнопка *Save picture* позволяет скачать изображение вместе с добавленными фильтрами на компьютер.

На против каждого ползунка есть поле, в котором отображается значение соответствующего *css*-фильтра. При его перемещении значение изменяется, и меняется внешний вид изображения на странице приложения в соответствии с изменением значения соответствующего *css*-фильтра.

При клике по кнопке *Reset*, сбрасываются значения всех *css*-фильтров. При этом возвращаются к исходному состоянию положения ползунков значения в соответствующих им полях и внешний вид изображения. При нажатии на кнопку *Next picture* загружается следующая картинка из папки с картинками, расположенной на *Github*. Если в приложении установлены пользовательские значения фильтров, при перелистывании изображений они сохраняются. Фотографии просматриваются по кругу: после последнего двадцатого изображения снова загружается первое. При клике по кнопке *Load picture* открывается окно выбора файлов на компьютере, выбранное изображение отображается в приложении, вписывается в предназначенное для него окно, занимая всю возможную площадь. Пропорции фото при этом не искажаются. Если в приложении установлены пользовательские значения фильтров, при загрузке нового изображения они сохраняются. Одно и то же фото можно загружать повторно (как проверить: загрузите изображение, нажмите на *Next picture*, чтобы картинка сменилась, снова загрузите то же самое изображение с компьютера).

При клике по *Save picture* изображение скачивается на компьютер, в исходном размере (в *рх*) в формате .*png* с сохранением прозрачности, если она была в исходном изображении. Скачать можно стартовое изображение, изображение, полученное при перелистывании кнопкой *Next picture*, изображение, загруженное с компьютера. Изображения скачиваются вместе с добавленными фильтрами. Внешний вид скачанного изображения совпадает с внешним видом изображения, которое редактировалось на странице приложения. Особое внимание обратите на фильтр *blur* (как проверить данный фильтр: загрузите очень большое или очень маленькое изображение, изображение, вытянутое в ширину или в высоту, измените значение фильтра *blur*, сравните размытие изображения,загруженного на компьютер, с размытием этого же изображения).

Так же добавлен функционал. При нажатии *Next picture* изображения должны соответствовать текущему времени суток:

– с 6:00 до 11:59 – morning;

– с 12:00 до 17:59 – day;

 $-$  с 18:00 до 23:59 – evening;

 $\epsilon$  00:00 до 5:59 – night (время суток определяется по системному времени пользователя).

Есть кнопка *Fullscreen*, при клике по которой можно развернуть приложение во весь экран. Повторный клик по кнопке *Fullscreen* или клик по клавише *Esc* клавиатуры выводит приложение из полноэкранного режима. В зависимости от того, находится приложение в обычном или полноэкранном режиме, меняется иконка на кнопке.

На стартовой странице расположен функционал (фильтры), применимый к картинке (рисунок 1). Напротив каждого ползунка есть поле, в котором отображается значение применимое к картинке на данный момент. При перемещении ползунка значение изменяется. При перемещении ползунка меняется внешний вид изображения на странице приложения в соответствии с изменением значения.

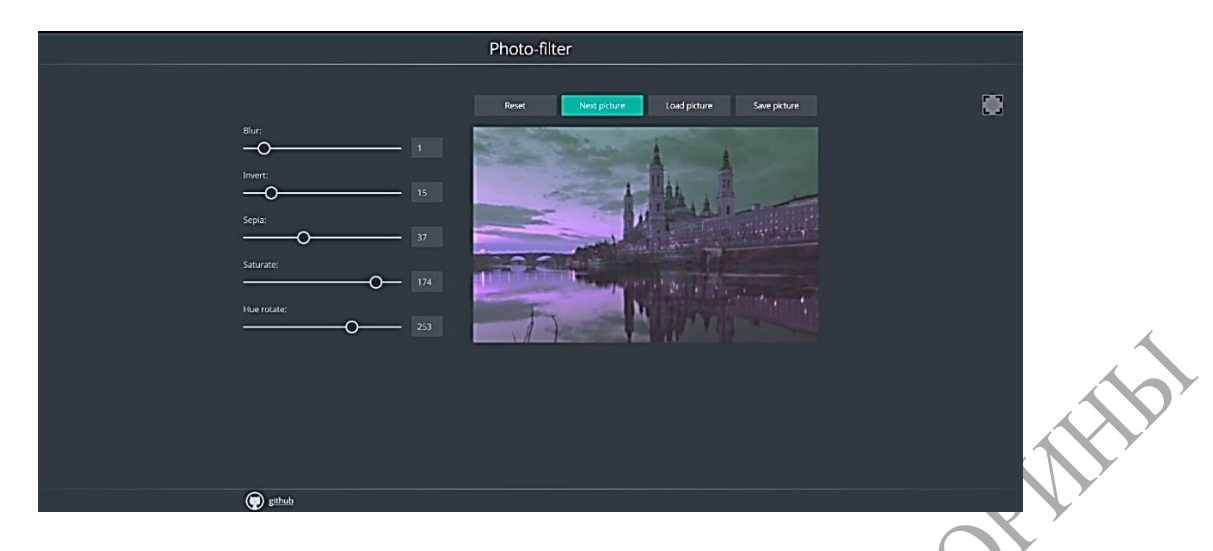

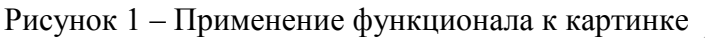

Можно изменить цветовую гамму картинки и сохранить её. При клике по *Save picture* изображение скачивается на компьютер, в исходном размере (в *рх*) в формате .*png*  с сохранением прозрачности, если она была в исходном изображении.

Наглядно ниже можно увидеть оригинальную и отредактированную в webприложении «Photo-filter» картинку (рисунок 2).

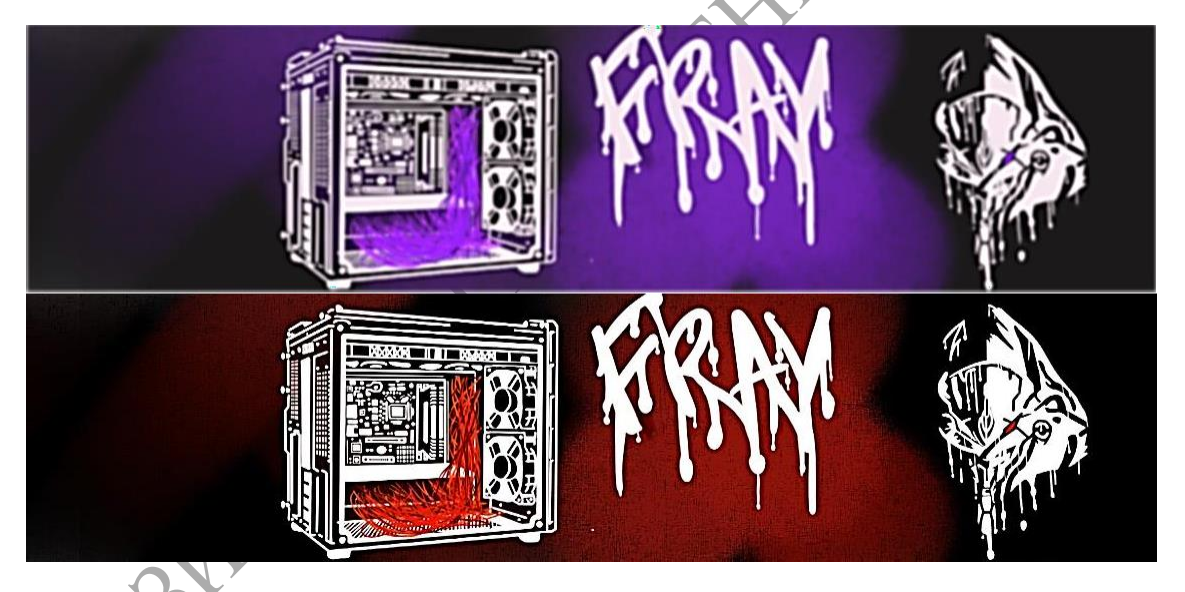

Рисунок 2 – Сравнение оригинала и картинки с фильтрами

В ходе разработки web-приложения «Photo-filter» были изучены основы языка разметки HTML, язык программирования JS, его основной функционал и объектноориентированное программирование на нём, так же были изучены стили CSS для добавления удобного и приятного для взгляда интерфейса. С помощью изученных технологий создано web-приложение «Photo-filter», которое может быть использовано людьми для быстрого редактирования фотографий.

### **Литература**

1 Основы HTML [Электронный ресурс]. – Режим доступа : https://developer.mozilla.org/ ru/docs/Learn/Getting\_started\_with\_the\_web/HTML\_basics. – Дата доступа : 28.03.2021.

2 Основы о CSS [Электронный ресурс]. – Режим доступа : https://developer.mozilla.org/ ru/docs/Learn/Getting\_started\_with\_the\_web/CSS\_basics. – Дата доступа : 28.03.2021.

3 ОсновыJavaScript[Электронный ресурс]. – Режимдоступа : https://developer.mozilla.org/ ru/docs/Learn/Getting started with the web/JavaScript basics. – Дата доступа: 28.03.2021.

4 Git за полчаса: руководство для начинающих [Электронный ресурс]. – Режим доступа [: https://proglib.io/p/git-for-half-an-hour. –](https://proglib.io/p/git-for-half-an-hour) Дата доступа : 28.03.2021.

#### **УДК 004.4'2:004.738.1:004.771**

#### *Д. В. Самусенко*

**INER** 

# **ОСОБЕННОСТИ РАЗРАБОТКИ САЙТА-ПОРТФОЛИО**

*В статье описываются особенности создания сайта-портфолио, представляющего собой ресурс, рекламирующий вид деятельности его владельца. Рассмотрены основные составляющие программного обеспечения. Последовательно перечислены этапы разработки ресурса с указанием состава работ на каждом этапе. Приведен пример разработки сайта-портфолио дизайнера. Отмечена универсальность и практическая значимость разработки подобного программного обеспечения.*

**Введение.** Актуальность разработки сайтов-портфолио не вызывает сомнений. Они предназначены для демонстрации навыков разработчика и, как правило, выступают в качестве рекламных проектов, а также помогают владельцам в продвижении их карьеры. Это должен быть уникальный продукт, реализованный с использованием современных инструментов разработки, и в то же время он должен соответствовать всем требованиям, отличающим удачно спроектированные и оформленные сайты.

Сфера деятельности владельца может быть разной (программирование, кулинария, рукоделие, ремонтные работы и т. д.), и здесь большой простор для креативных решений и творчества как в области оформления дизайна, так и в разработке логики программного обеспечения (ПО).

В статье представлена информация, касающаяся разработки сайта-портфолио, представляющего собой красочную, яркую форму подачи материала с лаконичным и информативным содержанием. Описаны обязательные структурные элементы сайтапортфолио. Перечислены этапы создания сайта. Приводится пример разработки ресурса, рекламирующего услуги разработчика дизайна.

**Структурные элементы сайта-портфолио.** Разработка сайта-портфолио должна проходить в соответствии с четким планом, реализующим творческие идеи автора. Правильно организованный сайт должен включать следующие структурные элементы: удобное средство навигации, обеспечивающее посетителю просмотр портфолио и интересующей информации доступно и с минимальными усилиями, что будет гарантировать доверие посетителя к сайту и положительно влиять на оценку его работы; контактную информацию (телефоны, почта, месенджеры и т. д.), позволяющие оперативно связаться с владельцем; отзывы клиентов, размещенные на отдельной странице, которые ссылаются на профиль пользователей в социальных сетях; основную информацию о владельце сайта с описанием вида его деятельности, что позволит отсеять посетителей, для которых услуги, рекламируемые на сайте, не представляют интерес.

**Этапы создания сайта.** Первое, что необходимо сделать перед разработкой сайта, это составить подробный отчет с выделением плюсов и недостатков существующих сайтовпортфолио, которых необходимо избежать в ходе проектирования и реализации ПО. Он может быть получен в результате анализа аналоговсайтов.